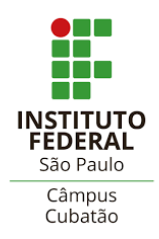

# **Instituto Federal de Ciência e tecnologia de São Paulo Campus Cubatão**

## **Integrantes**

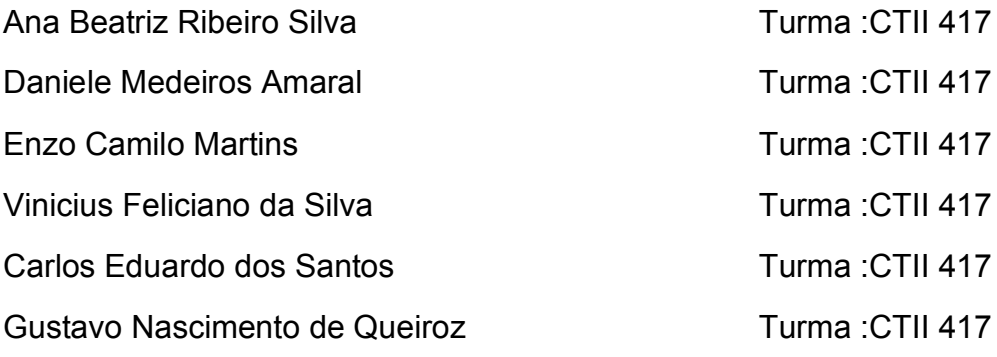

## **Orientador:**

Mauricio Neves Arsenjo

# **Sumário**

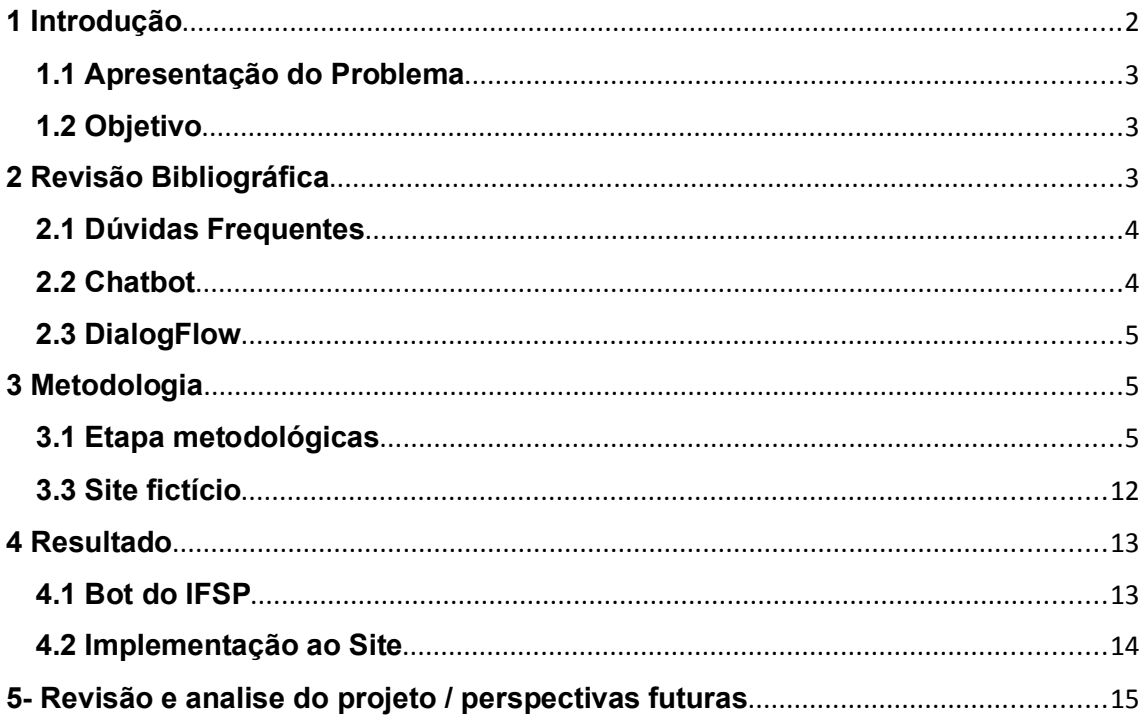

#### **1 Introdução**

Chatbot é uma Inteligência Artificial feita para conversar e atender pessoas durante 24 horas, assim substituindo os funcionários humanos, economizando no custo e tempo para a otimização de trabalho para outros setores. Na década 60 um dos primeiros Chatbots criados, com o objetivo de simular uma psicoterapeuta, foi batizado de Eliza Criada por um cientista da universidade M.I.T. seu nome era Joseph Weizenbaum. Por ser algo que está se popularizando cada vez mais no quesito atendimento, torna-se algo interessante de se usar em um atendimento escolar

#### **1.1 Apresentação do Problema**

No Instituto Federal de São Paulo Campus Cubatão, durante o ano vão surgindo várias dúvidas e a secretaria e não está disponível para responde-las o tempo todo, seja por cuidar de outros assuntos ou respondendo alguma dúvida, então cria-se a necessidade de uma Inteligência artificial para melhor qualidade de serviço.

### **1.2 Objetivo**

Como dito antes um chatbot não só economiza nos custos como otimiza o trabalho da instituição no quesito atendimento aos estudantes.

É muito comum observar em vários lugares como bancos, cartórios, restaurantes ou empresas de atendimento, filas de espera e ligações perdidas, por conta do fator físico em que se é possível atender um cliente de cada vez por funcionário, assim sendo perdido tempo e qualidade como citado acima, enquanto os estudantes poderiam fazer outra coisa com esse tempo gasto para tirar uma dúvida

Criar um Chatbot poderia resolver esse problema dando respostas de maneira que não só tire a dúvida, como tire a grande carga de serviço para as secretárias e otimize o tempo dos alunos

# **2 Revisão Bibliográfica**

A Inteligência Artificial (I.A.) pode ser definida como um ramo da Ciência da Computação, que se ocupa da automação do comportamento inteligente.

No caso o conceito de I.A. mais exemplificado seria uma máquina "imitando" a mente humana em processos mais mecanizados, porém que envolve uma linha de raciocínio para a tomada de decisões, muito comum de ser vista em jogos, em que o jogador por não ter alguém para disputar tem um bot. controlando o adversário substituindo o jogador real. Esse tipo de serviço pode ser implementado em outras áreas como atendimento, entretenimento ou doméstico, assim possibilitando otimização de tarefas, lembretes e avaliações com definições prévias.

Conforme esse tipo de tecnologia vai se aprimorando, mais oportunidades de implantação, como a navegação inteligente de carros e aviões, reconhecimento facial e identificação de problemas.

## **2.1 Dúvidas Frequentes**

- **1)** Perdi um item hoje à tarde no campus, onde fica os achados e perdidos?
- **2)** Perdi minha carteirinha estudantil, como posso emitir uma segunda via?
- **3)** Como ativar o email estudantil?
- **4)** Não estou conseguindo ter acesso ao suap.
- **5)** Não estou conseguindo ter acesso ao moodle.
- **6)** Como faço para realizar o cadastro do passe livre?
- **7)** Preciso de um atestado de matrícula
- **8)** Preciso mudar de turno
- **9)** Como posso saber se meu professor veio hoje
- **10)**Quando será a reunião de pais?
- **11)**Estou com sintomas gripais, posso ir para aula?
- **12)**Qual a carga horária obrigatória de estágio?
- **13)**Posso fazer estágio no 2° ano?
- **14)**Qual o prazo para entrega da documentação para início de estágio

**15)**Quais documentos são necessários para a finalização do estágio? **16)**Estou com um problema na minha nota no sistema, o que posso fazer?

## **2.2 Chatbot**

Após o nascimento da Eliza a ideia de um robô que conversa igual a um ser humano já não era tão distante, apesar de impressionante Eliza não durou muito tempo por sua linguagem simples que era incapaz de manter uma conversa por muito tempo. Anos depois, surgiu o chatbot Parry, que simulava uma pessoa com esquizofrenia paranoide, suas respostas eram mais amplas e emotivas, assim estimulando mais a conversa e fazendo as pessoas o apelidarem de "Eliza com temperamento forte".

Isso foi muito útil para a época tanto para a evolução tecnológica quanto a científica, pois era algo não humano simulando uma pessoa. Após isso vários programas foram criados ou aperfeiçoado para a facilitação da criação de um chatbot mais inteligente com uma A.I. aprimorada e ser usado para o meio comercial, alguns dos exemplos mais famosos seria a Alexa, Siri, Sam(Samsung) e o Google assistente (que por sinal são todos mulheres).

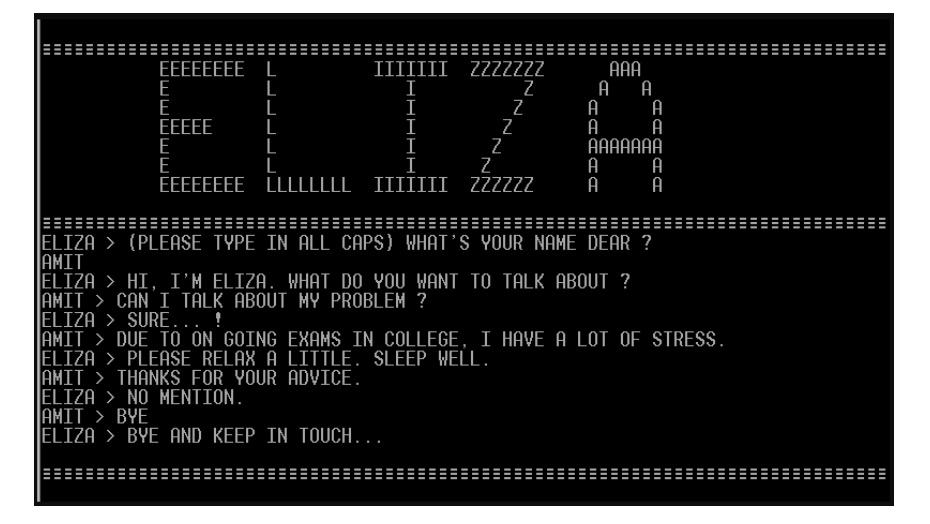

<https://medium.com/@marcelayres/a-hist%C3%B3ria-dos-chatbotsc9deffc84069 Fonte Chatbot Último acesso 05/11/2022>

## **2.3 DialogFlow**

O DialogFlow é uma plataforma fácil de ser usada no quesito linguagem natural, além de suportar 15 línguas diferentes ela permite a construção de agentes, fornecendo ferramentas para reconhecimento de fala, reconhecimento de intenções e gerenciamento de contexto. Também nas atualizações mais recentes permitem uma melhor sincronização com os dados e implementar o bot nas áreas de serviços como celular e sites.

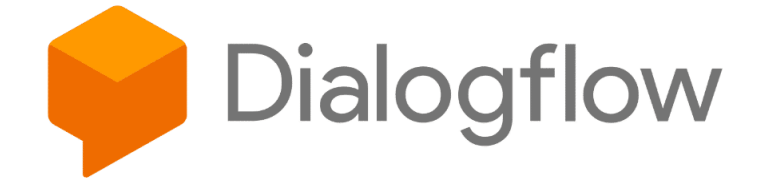

<Plataforma DialogFlow https://dialogflow.cloud.google.com/#/agente/newagent-9ep9/intents >

# **3 Metodologia**

# **3.1 Etapas metodológicas**

Primeira Etapa:

Iniciamos com o nosso aplicativo escolhido que foi o DIALOGFLOW, e essa é nossa primeira interface quando entramos nele.

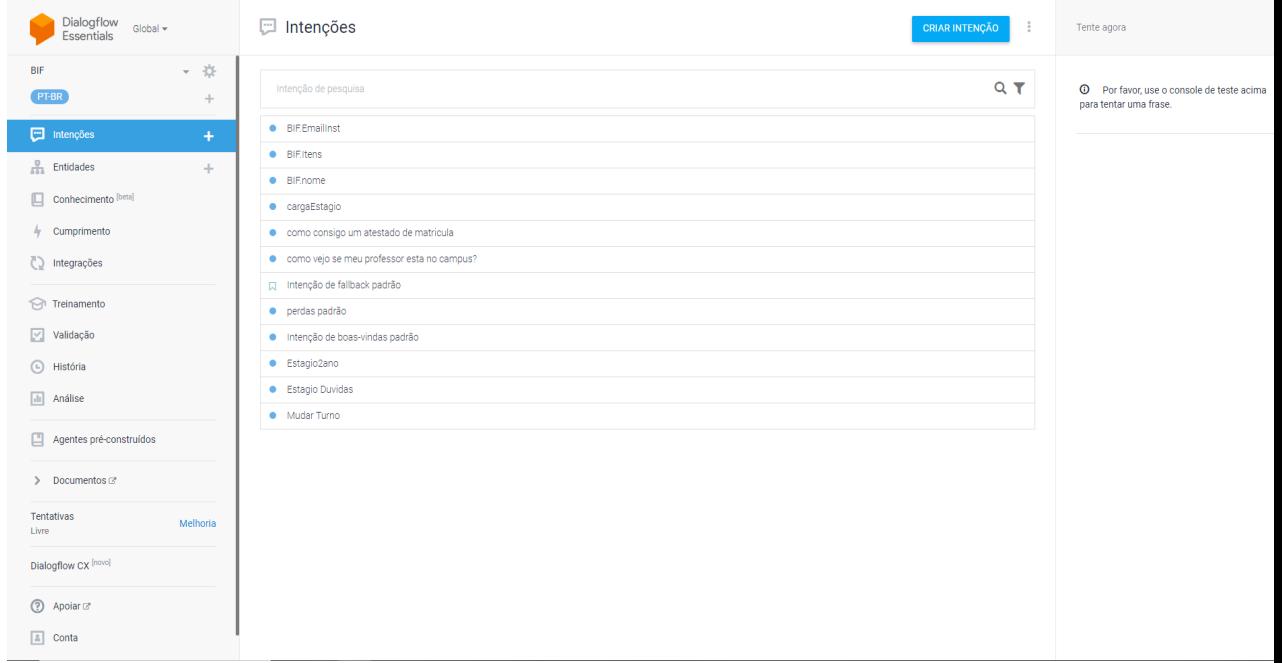

Segunda Etapa:

Primeiramente criamos uma intenção para o nosso chatbot, que no caso seria a parte de implementação das perguntas e respostas do chatbot. Então clicamos na parte em "CRIAR INTENÇÃO".

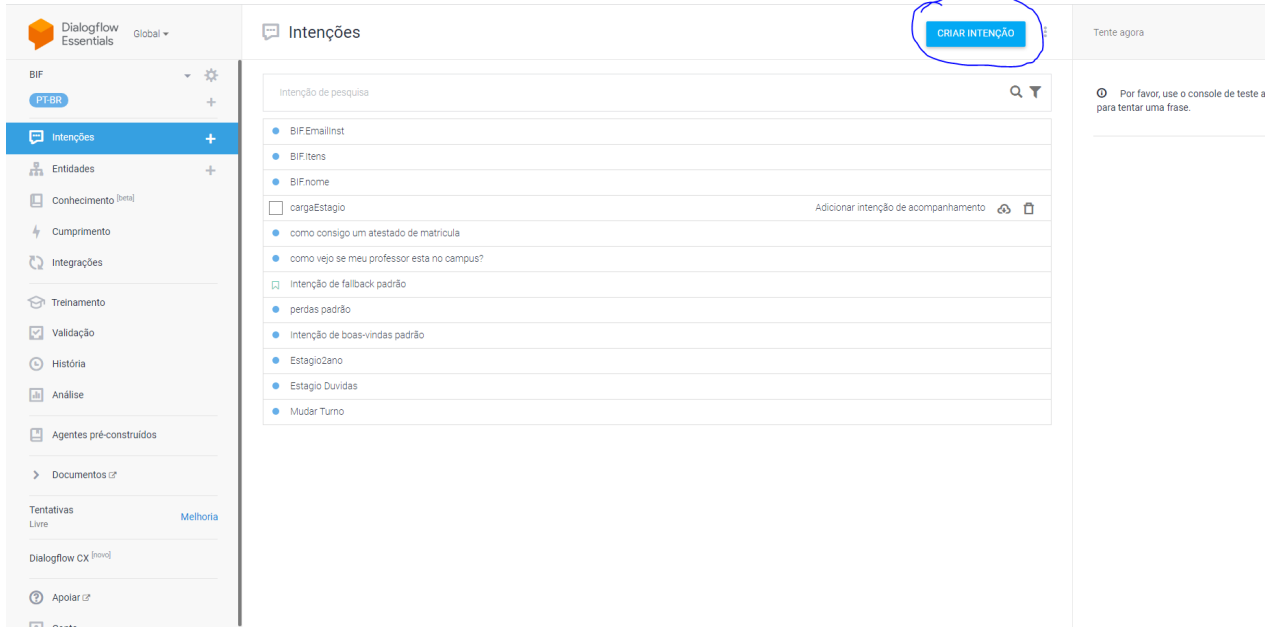

Terceira Etapa:

Ao clicar em "CRIAR INTENÇÃO", abre essa aba na imagem abaixo que seria a parte em colocarmos as perguntas que faram ao nosso chatbot. Então na aba de "Frases de treinamento" botamos algumas de suas perguntas.

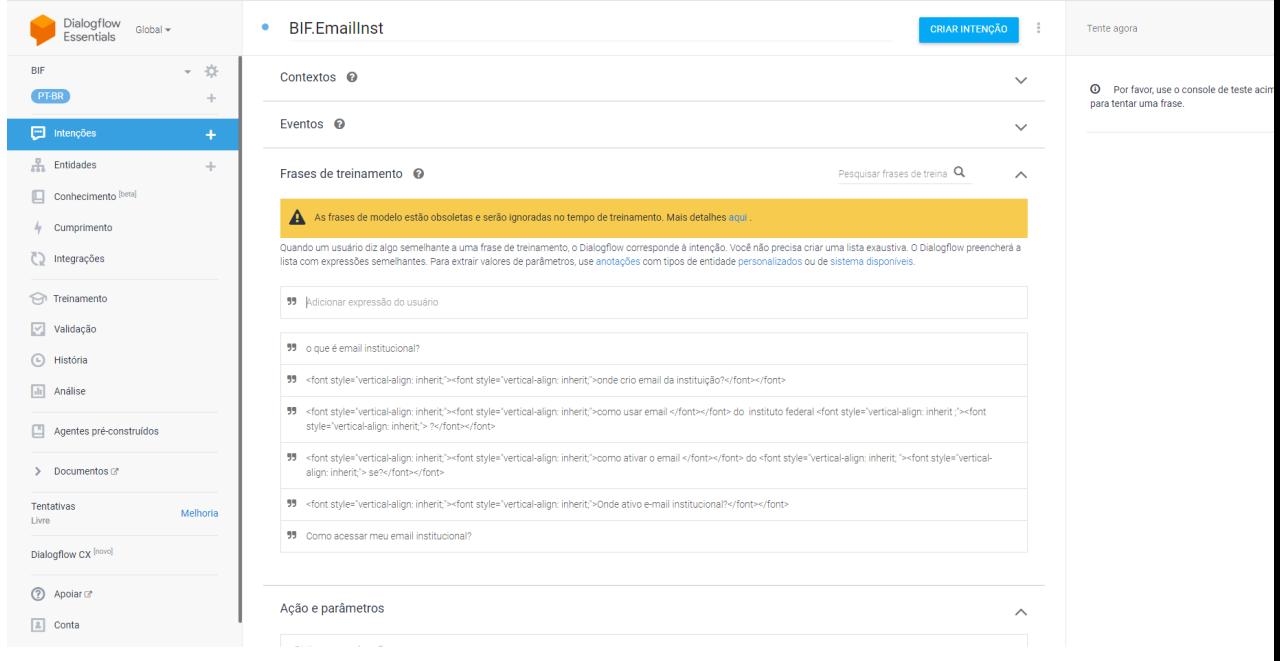

Quarta Etapa:

Rolando um pouco abaixo na mesma página, temos a parte das repostas que seria onde o chatbot responderia sobre as perguntas. Então criamos as respostas para cada uma de suas perguntas de forma ampla. (Lembrando que cada pergunta tem sua extensão, então cada resposta será diferente de acordo com o que você perguntar).

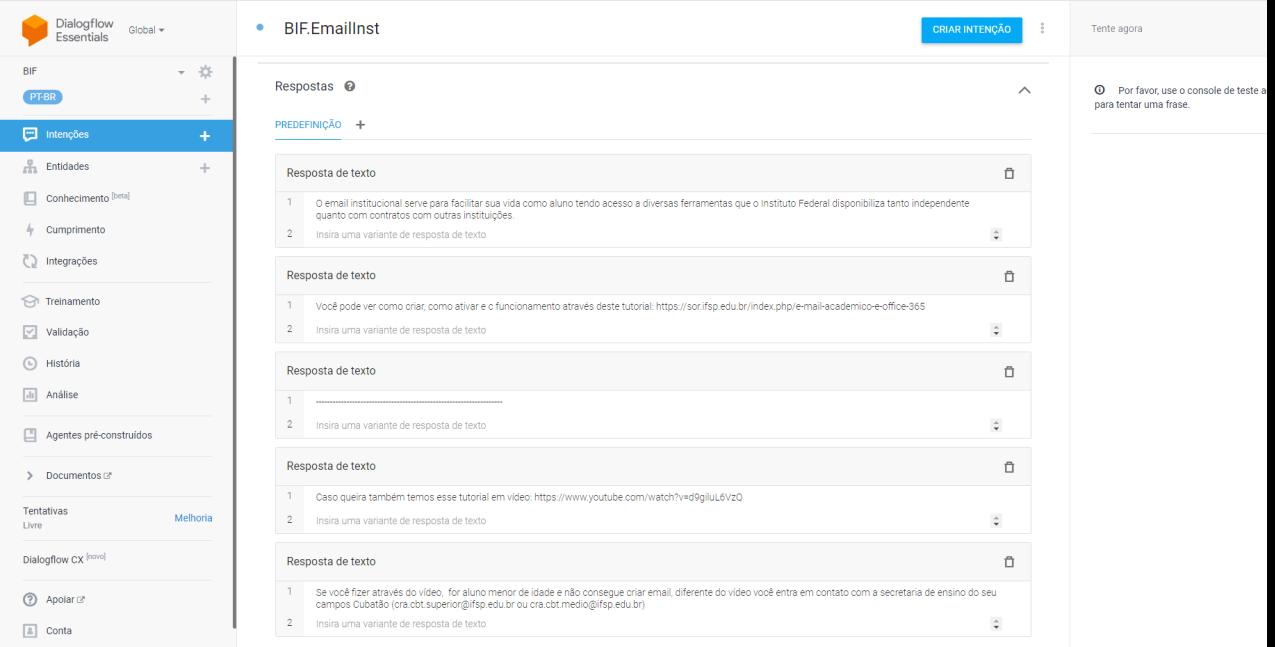

#### Quinta Etapa:

Após você implementar todas as suas perguntas e respostas, para poder olhar seu chatbot e poder ver seus funcionamentos, você ira clicar na aba de "INTERAÇÕES" marcado na imagem abaixo.

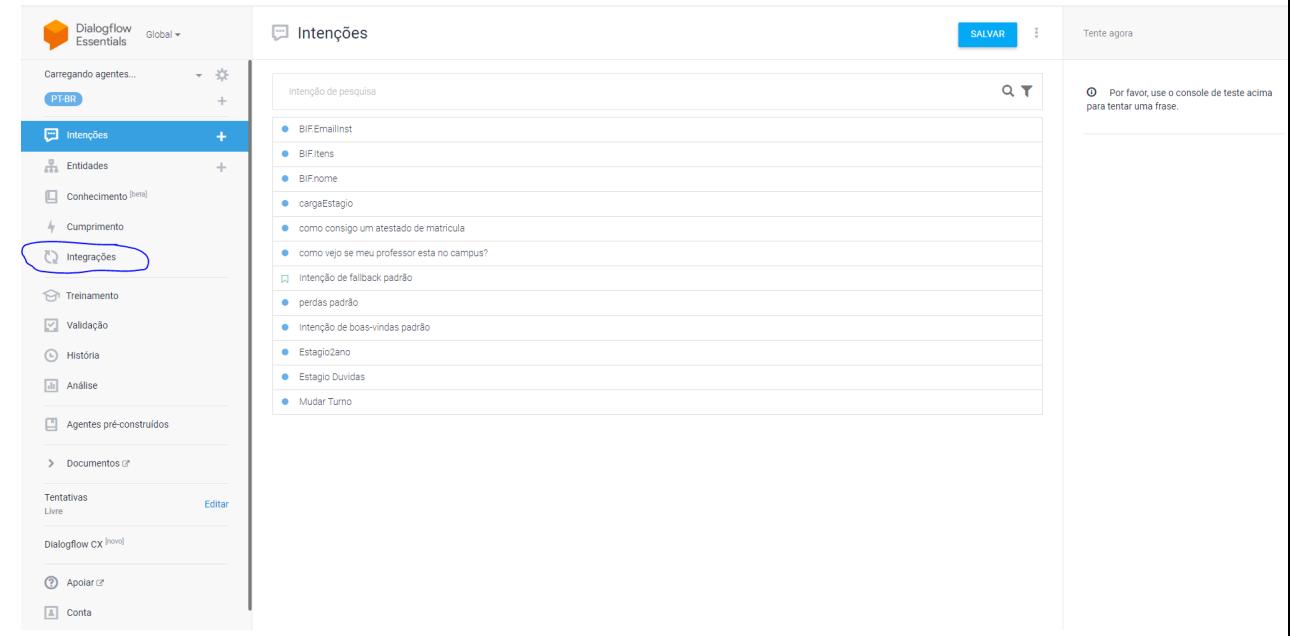

Sexta Etapa:

Ao clicar em "INTEGRAÇÕES", abrira essa interface que aparece na imagem abaixo.

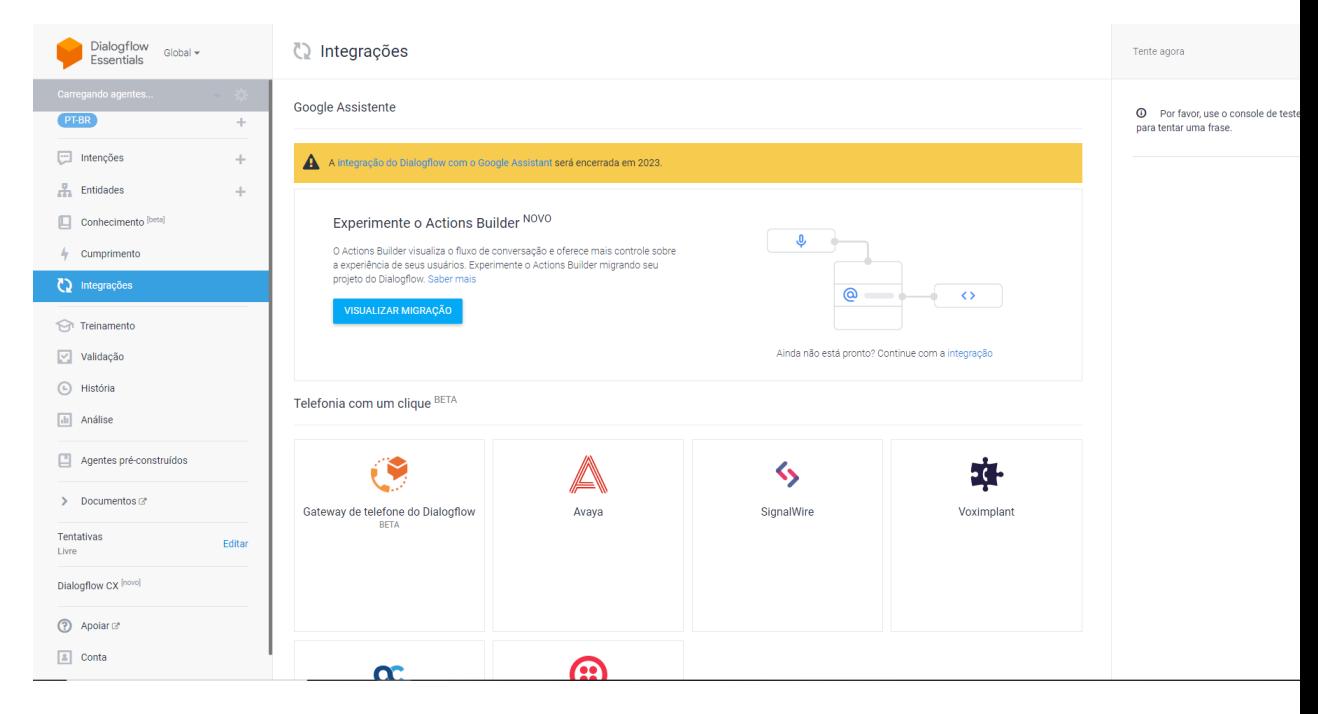

### Sétima Etapa:

Depois de abrir, descendo um pouco na página você encontrara a parte de "Baseado em texto", com isso você clicara em "Dialogflow menssager".

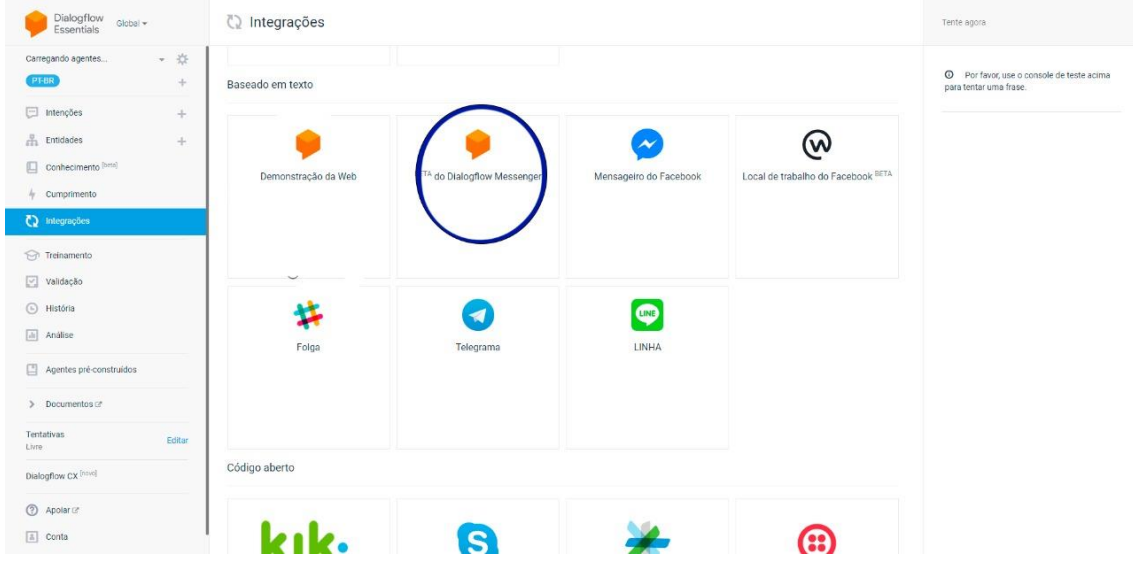

## Oitava Etapa:

Aparecera essa interface com um link, ao clicarmos nele ele te levara a uma página com o seu chatbot.

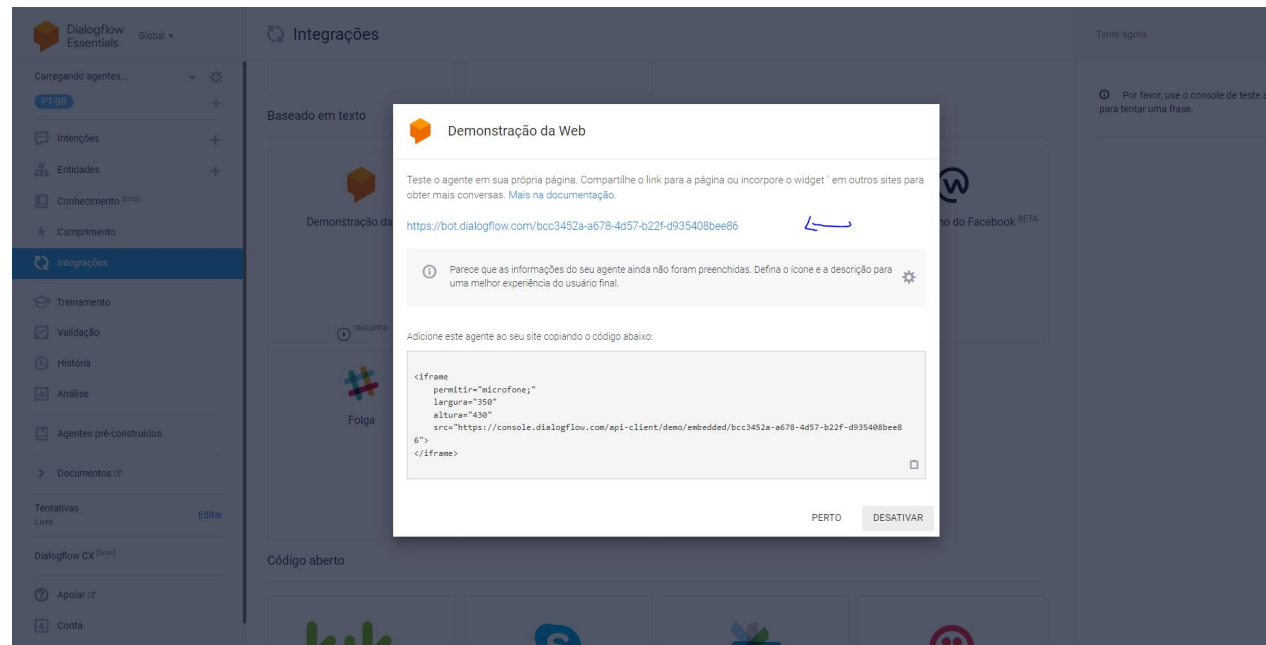

Nona Etapa:

Pronto!!, aqui você poderá testar seu chatbot e usar a base dele para suas perguntas e repostas de acordo com o seu escrito. Como a demonstração abaixo:

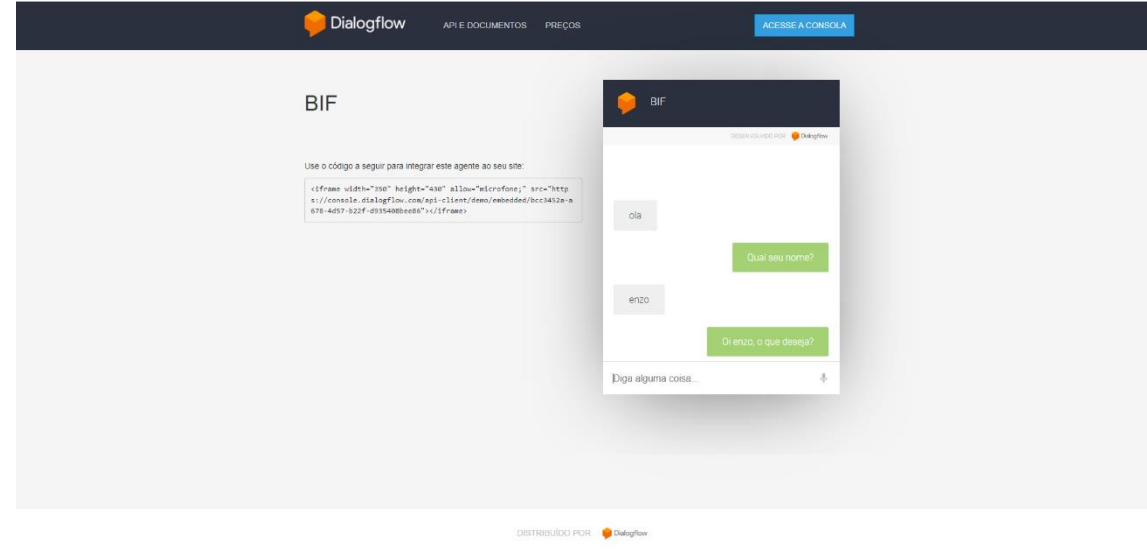

### Décima Etapa:

Para a implementação do site foi necessário baixar o *"Node.js"* para a hospedagem de servidor

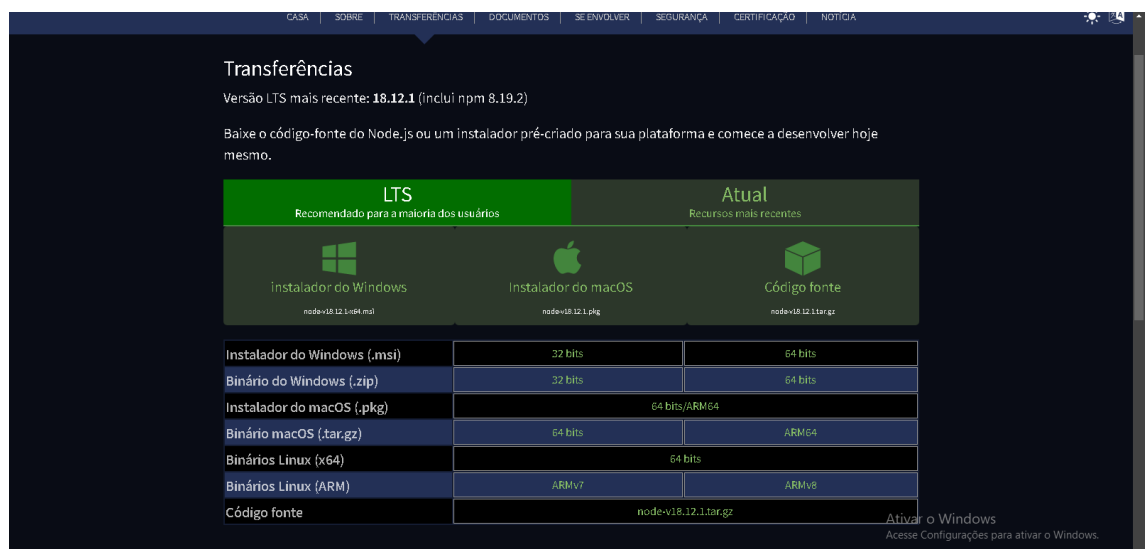

Décima primeira etapa:

#### Importar o pacote NPN-Express para criar o local-host

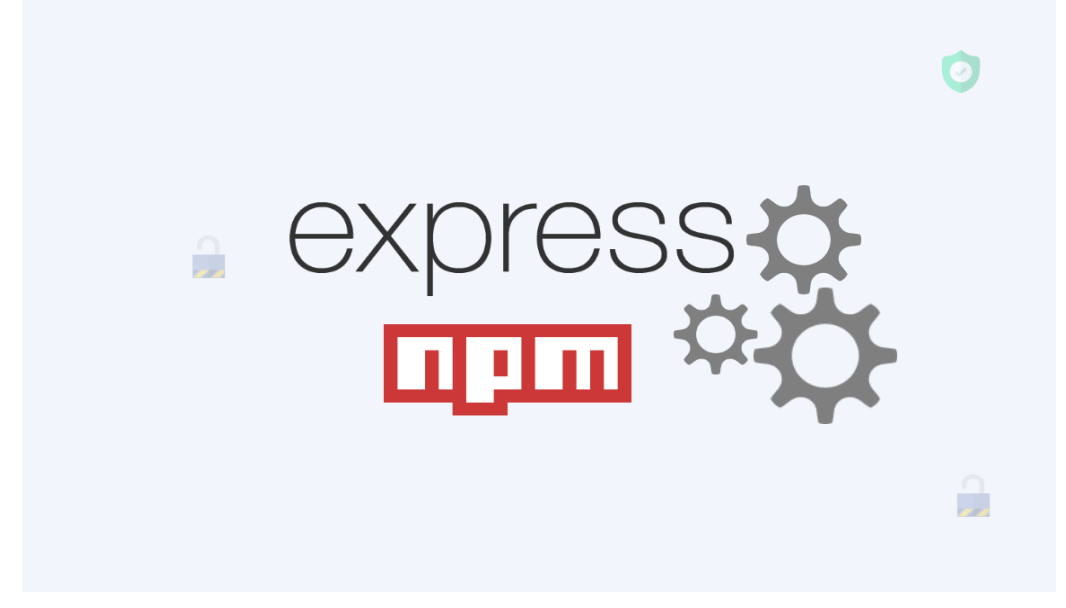

Décima segunda etapa:

Após baixar o pacote NPM Express foi feita toda a constatação dele para a implementar o código do site por um documento em Java Script

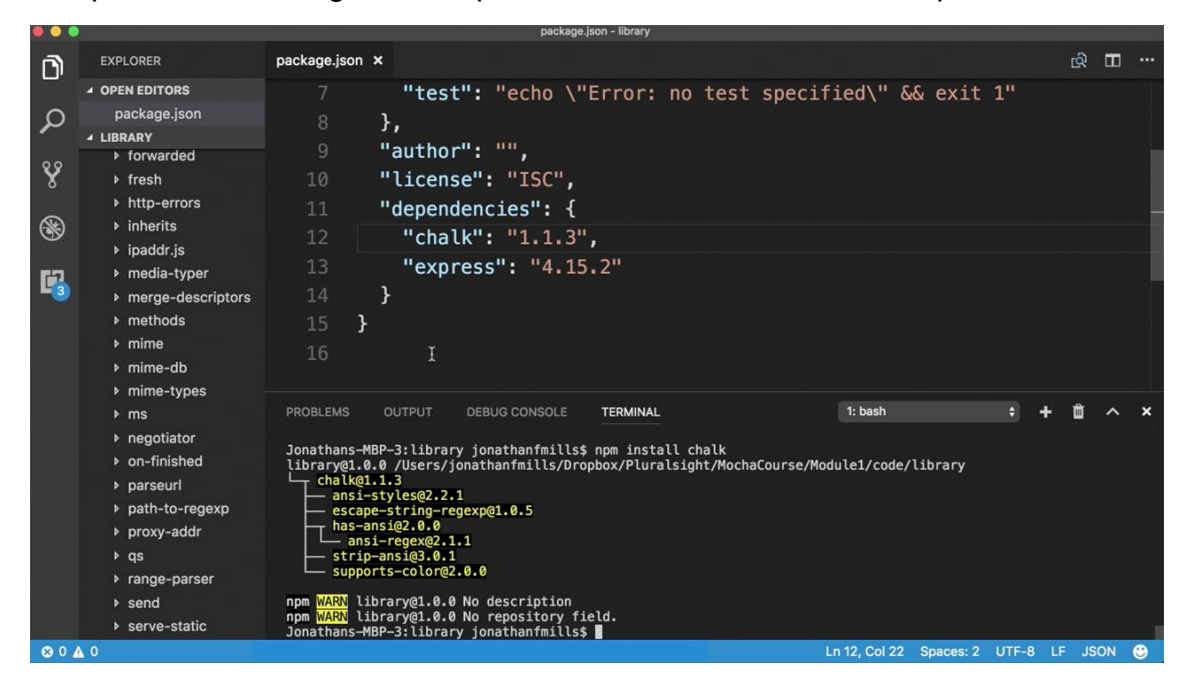

Décima terceira etapa:

Abrir uma porta de 3000 para hospedar o site no servidor e dar "Enter" no terminal

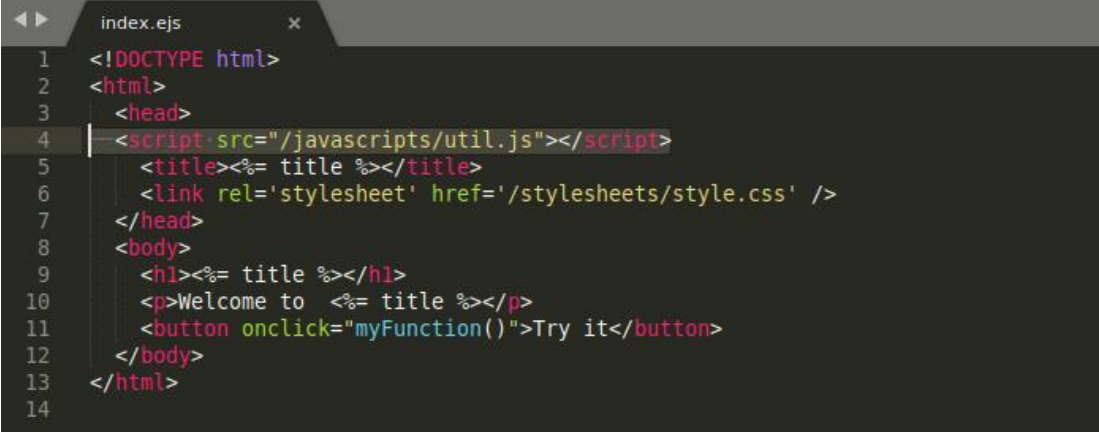

# **3.3 Site fictício**

Essa é a base de nosso site, depois de todas as nossas implementações de perguntas e respostas coletadas.

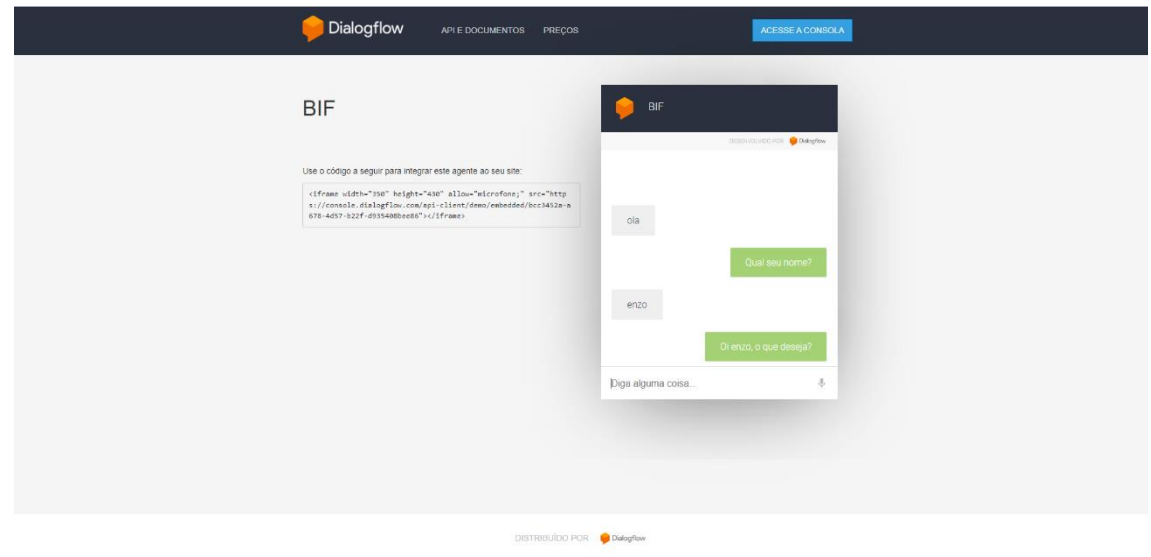

Ao lado de nosso site, aparece essa url/código que poderemos usar para implementação de nosso site mais elaborado.

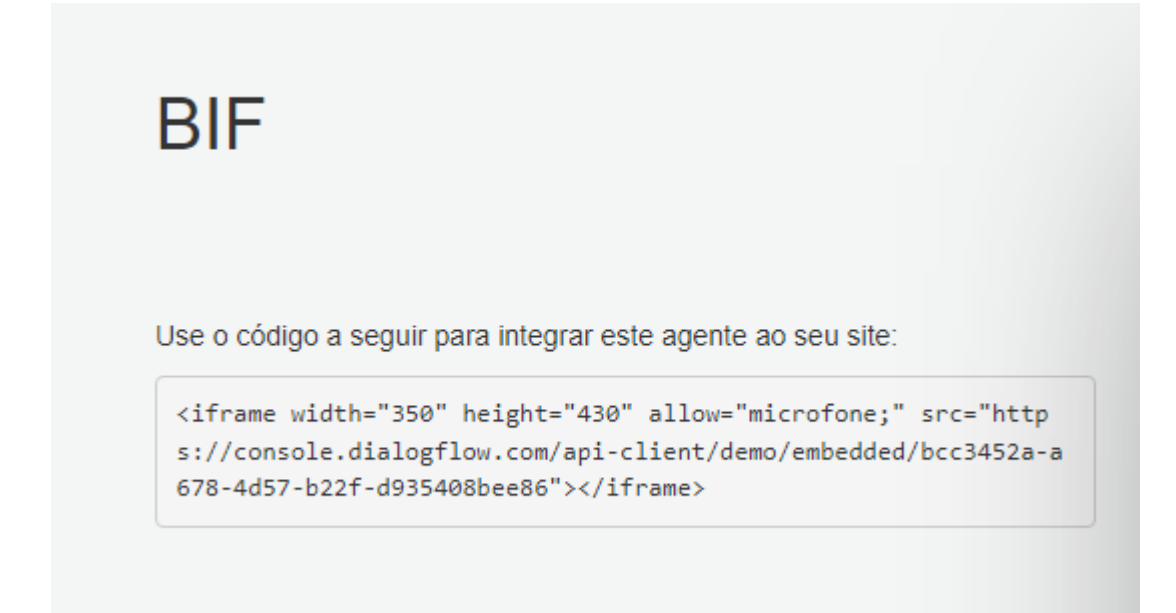

## **4 Resultado**

Apesar de o Chatbot estar funcionado corretamente é seu real potencial só poderá ser provado na prática real através do site do campus

### **4.1 Bot do IFSP**

O projeto do Chatbot está completo, respondendo às perguntas mais frequentes ou previsíveis até o presente momento caso aprovado para uso será implementado no site do IFSP para o atendimento público, a plataforma Dialog Flow foi muito útil, para o desenvolvimento e finalização do projeto não só pela sua praticidade como por dar uma boa aparência

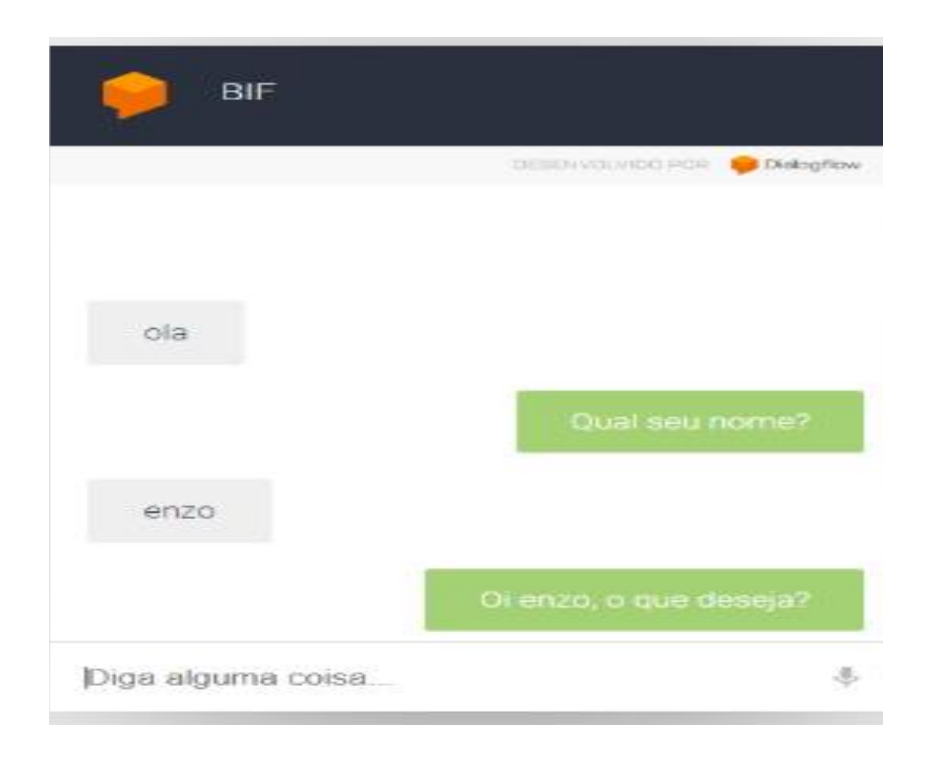

# **4.2 Implementação ao Site**

Caso seja aprovado, será implementado ao site do campus com a supervisão da equipe responsável pela atualização do site Pelo Layout da página um possível lugar para encaixar o chatbot seria no lado esquerdo como apresentado na imagem marcada abaixo, para que ao entrar no site já ficar visível a área para retirar as dúvidas.

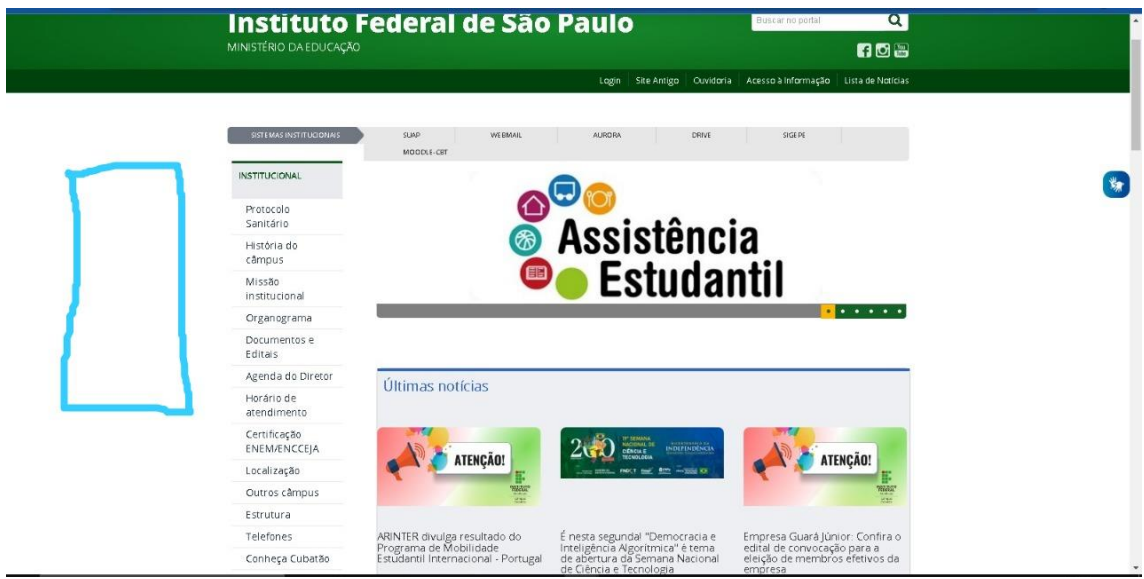

< Página inicial do campus https://cbt.ifsp.edu.br/ >

# **5-Revisão e analise do projeto / perspectivas futuras**

Apesar de o chatbot estar finalizado futuras atualizações serão necessárias tanto para novas dúvidas, quanto para possíveis personalizações para o agrado e conforto do público que virá utilizar desse tipo de sistema e o chatbot BIF.